### **BAB V**

### **IMPLEMENTASI DAN PENGUJIAN SISTEM**

#### **5.1 LINGKUNGAN IMPLEMENTASI**

Lingkungan implementasi merupakan perangkat yang digunakan untuk menjalankan program ini dimana perangkat terbagi menjadi 2 yaitu hardware dan software. Adapun implementasi sistem informasi akademik pada SMKN SPP Merangin dapat dijabarkan, yaitu : untuk sisi hardware, kebutuhan minimal untuk menjalankan program ini adalah komputer pentium IV atau lebih tinggi dengan prosesor : Intel Atom, Hardisk : 100 GB, Keyboard, Mouse. Untuk sisi software, kebutuhan minimal cukup menggunakan browser (Firefox, Chrome, Edge, Safari, dan lainnya).

#### **5.2 IMPLEMENTASI PROGRAM**

Implementasi program digunakan untuk menerapkan perancangan halaman yang ada pada program dimana implementasi ini juga menguji program yang dibuat telah sesuai dengan sistem yang dirancang sehingga program yang dirancang tidak terjadi kesalahan baik dari sisi coding maupun dari sisi sistem sehingga hasil dari program sesuai dengan keinginan dari penulis dan memudahkan penulis untuk melakukan pengecekan dengan program yang telah dibuat apakah telah sesuai dengan keinginan dan dapat memecahkan masalah yang terjadi di SMKN SPP Merangin.

### **5.2.1 Implementasi Input Program**

#### 5.2.1.1 Halaman Input Login

Halaman ini merupakan halaman user untuk masuk kedalam sistem dengan menginput e-mail dan password user yang cocok dengan yang ada di dalam database. Hasil implementasinya dapat dilihat pada gambar 5.1

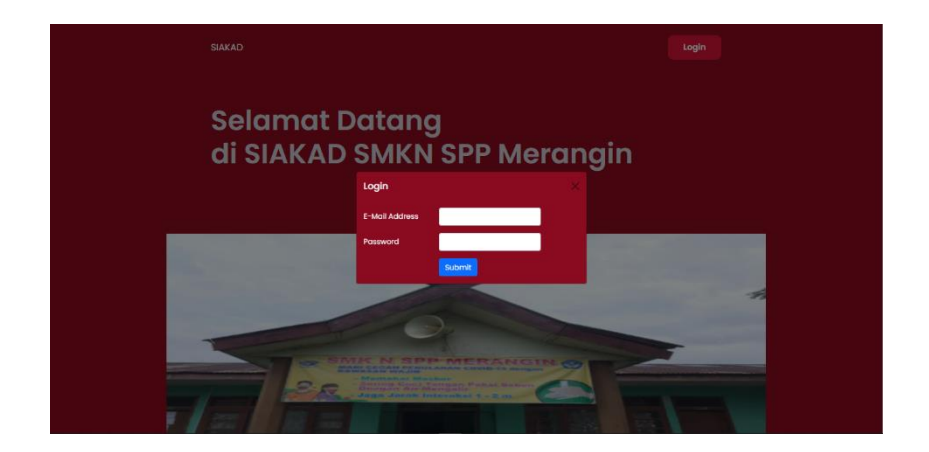

**Gambar 5.1 Halaman Input Login**

#### 5.2.1.2 Halaman Input Kelas

Halaman ini merupakan halaman admin untuk menginput data kelas baru ke dalam sistem informasi akademik pada SMKN SPP Merangin. Hasil implementasinya dapat dilihat pada gambar 5.2

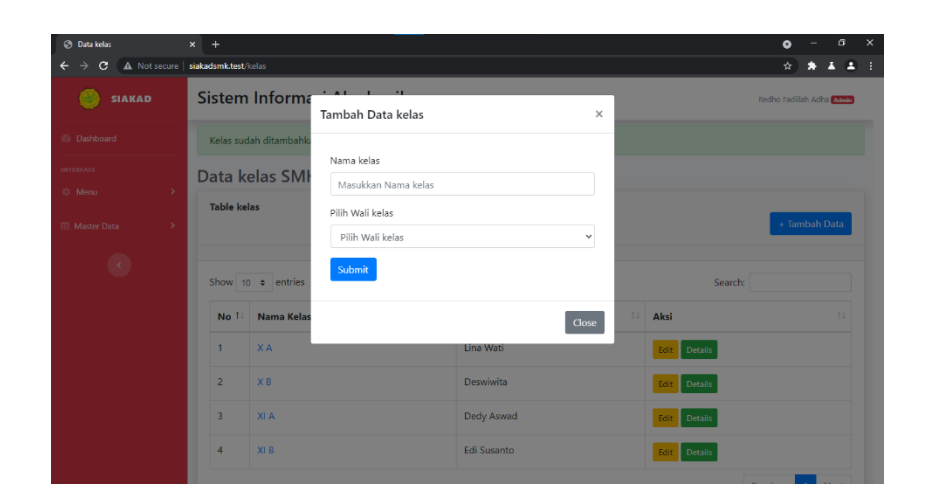

**Gambar 5.2 Halaman Input Kelas**

### 5.2.1.3 Halaman Input Guru

Halaman ini merupakan halaman admin untuk menginput data guru baru ke dalam sistem informasi akademik pada SMKN SPP Merangin. Hasil implementasinya dapat dilihat pada gambar 5.3

| Ch Data Guru                    | $x +$                              |                                       |              |                | $\bullet$                  | a  | $\mathbf{\times}$ |
|---------------------------------|------------------------------------|---------------------------------------|--------------|----------------|----------------------------|----|-------------------|
| $\mathbf{C}$                    | A Not secure   siakadsmk.test/guru |                                       |              |                | ☆                          | A. |                   |
| <b>SIAKAD</b>                   | <b>Sistem Inform</b>               | $-11$<br>Tambah Data guru<br>$\times$ |              |                | Redix: Fadilah Adra Miller |    |                   |
| <b>Dashboard</b>                | Data Guru SM                       |                                       |              |                |                            |    |                   |
| <b>INTERFACE</b>                | <b>Table Guru</b>                  | Nama                                  |              |                |                            |    |                   |
| ID. Menu<br>$\,$                |                                    | Masukkan Nama                         |              |                | + Tambah Data              |    |                   |
| EE Master Data<br>$\rightarrow$ |                                    | NIP                                   |              |                |                            |    |                   |
|                                 | Show 10 c entries                  | Masukkan NIP                          |              | Search         |                            |    |                   |
| ø                               |                                    | Pilih Mata Pelajaran                  |              | <b>Tanggal</b> |                            |    |                   |
|                                 | T.<br>Nama                         | Pilih Mata Pelajaran<br>$\checkmark$  | mpat Lahir   | Lahir<br>n.    | Aksi                       | ш  |                   |
|                                 | Abdullah                           | Jenis Kelamin                         | buk Gaung    | 1987-08-05     | Edit                       |    |                   |
|                                 |                                    | Pilih Jenis Kelamin<br>$\checkmark$   |              |                | Delete                     |    |                   |
|                                 | Atifah                             | <b>NUPTK</b>                          | ian Teras    | 1979-10-10     | Edit                       |    |                   |
|                                 |                                    | Masukkan NUPTK                        |              |                | Delete                     |    |                   |
|                                 | Dedy Aswad                         | Tempat lahir                          | matang       | 1992-12-29     | Edit                       |    |                   |
|                                 |                                    | Masukkan Tempat Lahir                 | mpat         |                | Delete                     |    |                   |
|                                 | <b>Deswiwita</b>                   | Tanggal Lahir                         | <b>rusan</b> | 1982-08-03     |                            |    |                   |

**Gambar 5.3 Halaman Input Guru**

#### 5.2.1.4 Halaman Input Siswa

Halaman ini merupakan halaman admin untuk menginput data siswa baru ke dalam sistem informasi akademik pada SMKN SPP Merangin. Hasil implementasinya dapat dilihat pada gambar 5.4

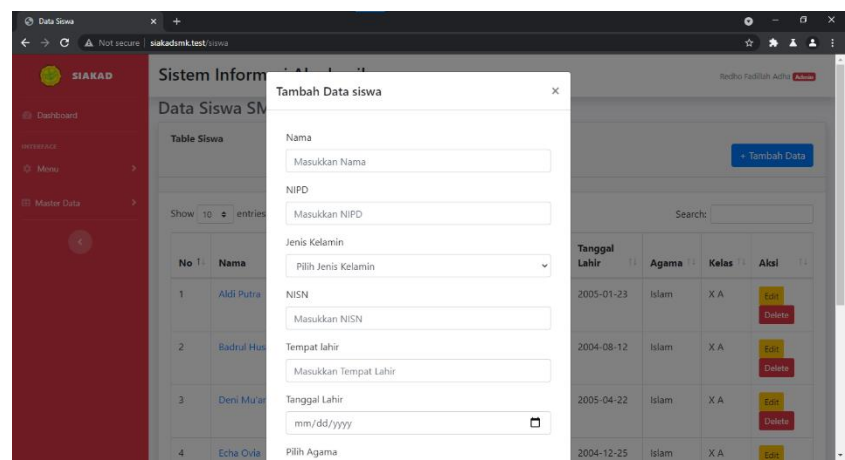

**Gambar 5.4 Halaman Input Siswa**

#### 5.2.1.5 Halaman Input Mata Pelajaran

Halaman ini merupakan halaman admin untuk menginput data mata pelajaran baru ke dalam sistem informasi akademik pada SMKN SPP Merangin. Hasil implementasinya dapat dilihat pada gambar 5.5

| <sup>6</sup> Mata Pelajaran             | $\leftarrow$<br>$\mathbf{x}$ |                       |                               |                                                     |               |          | ۰                        | o    | $\times$ |
|-----------------------------------------|------------------------------|-----------------------|-------------------------------|-----------------------------------------------------|---------------|----------|--------------------------|------|----------|
| A Not secure<br>G                       | siakadsmk.test/mapel         |                       |                               |                                                     |               |          | ☆                        | о    |          |
| <b>SIAKAD</b>                           |                              | <b>Sistem Informa</b> | Tambah Data mapel<br>$\times$ |                                                     |               |          | Redho Fadilish Adris Com |      |          |
| Data Mata Pela<br>(6 Dashboard)         |                              |                       |                               |                                                     |               |          |                          |      |          |
| mercuries                               | <b>Table mapel</b>           |                       | Kode Mata Pelajaran           |                                                     |               |          |                          |      |          |
| 10 Meno<br>×                            |                              |                       | Masukkan Kode Mata Pelajaran  |                                                     | + Tambah Data |          |                          |      |          |
| <b>III</b> Master Data<br>$\rightarrow$ | Show to a entries            |                       |                               | Nama Mata Pelajaran<br>Masukkan Nama Mata Pelajaran |               | Search   |                          |      |          |
| $\circ$                                 | No 1                         | Kode Mata             | Semester                      |                                                     |               | Semester | Aksi                     | 12.2 |          |
|                                         | ٠                            | SIXA01                | Masukkan Semester:(angka)     |                                                     |               | ٠        | Edit                     |      |          |
|                                         | $\overline{z}$               | BIXA01                |                               |                                                     | ٠             | Edit     |                          |      |          |
|                                         | $\mathbf{3}$                 | ENXAOT                |                               | <b>STATE</b>                                        |               | ٠        | Edit                     |      |          |
|                                         | $\overline{\mathbf{a}}$      | PPKNXA01              |                               | Pendidikan Pancasila Dan Kewarganegaraan 1          |               | ٠        | Edit                     |      |          |
|                                         | 5<br>MTKUXA01                |                       | Matematika Umum 1             |                                                     |               | n        | <b>Edit</b>              |      |          |
|                                         | 6                            | PAIXA01               |                               | Pendidikan Agama Islam Dan Budi Pekerti 1           |               |          | Edit                     |      |          |

**Gambar 5.5 Halaman Input Mata Pelajaran**

5.2.1.6 Halaman Input Ubah Password

Halaman ini merupakan halaman user untuk mengubah password akun masing-masing. Hasil implementasinya dapat dilihat pada gambar 5.6

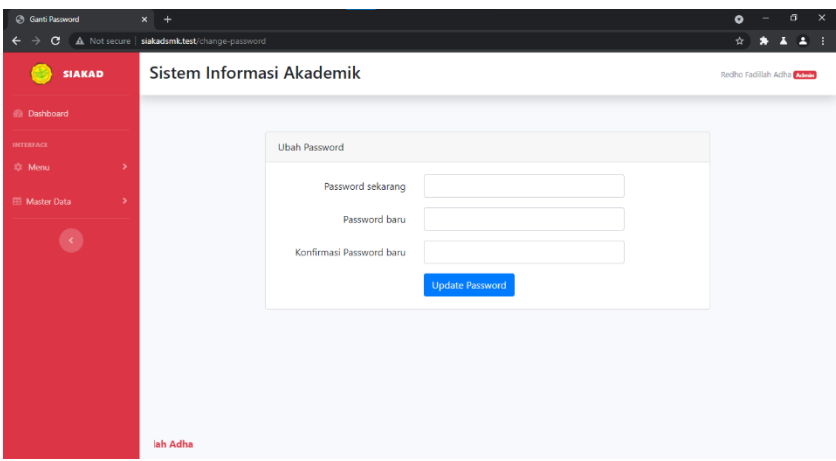

Gambar 5.6 Halaman Input Ubah Password

## 5.2.1.7 Halaman Input Nilai Siswa

Halaman ini merupakan halaman admin untuk menginput nilai siswa ke dalam sistem informasi akademik pada SMKN SPP Merangin. Hasil implementasinya dapat dilihat pada gambar 5.7

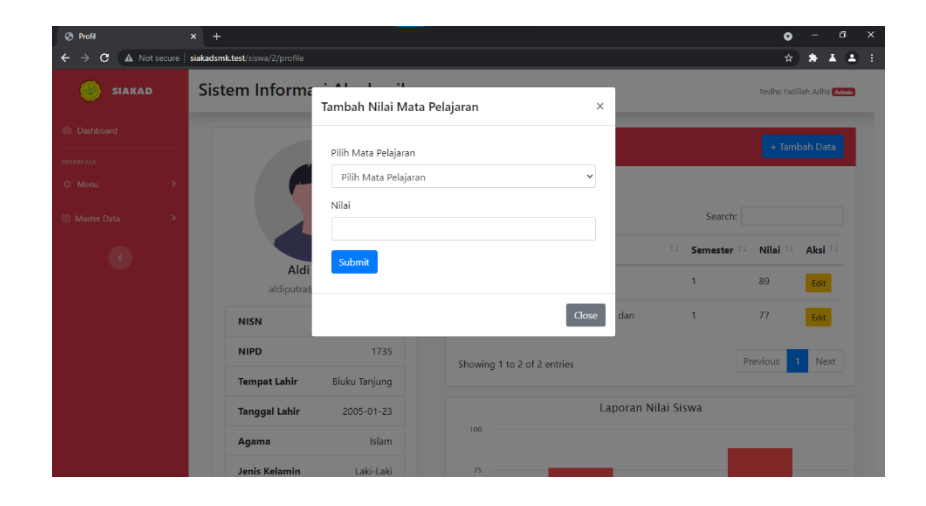

**Gambar 5.7 Halaman Input Nilai Siswa**

5.2.1.8 Halaman Input Buat Pengumuman

Halaman ini merupakan halaman admin untuk menginput pengumuman dalam sistem informasi akademik pada SMKN SPP Merangin. Hasil implementasinya dapat dilihat pada gambar 5.8

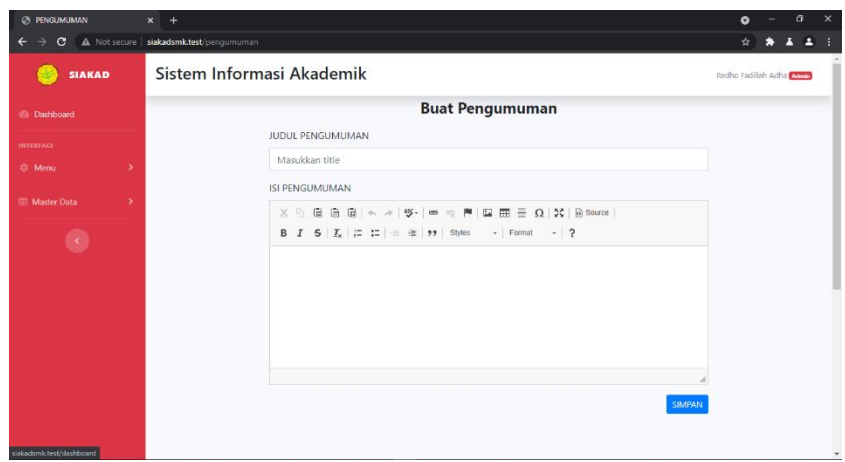

Gambar 5.8 Halaman Input Buat Pengumuman

### **5.2.2 Implementasi Output Program**

#### 5.2.2.1 Halaman Welcome

Halaman Welcome merupakan halaman pertama yang ditampilkan kepada user pada saat website dijalankan. Hasil implementasinya dapat dilihat pada gambar 5.9.

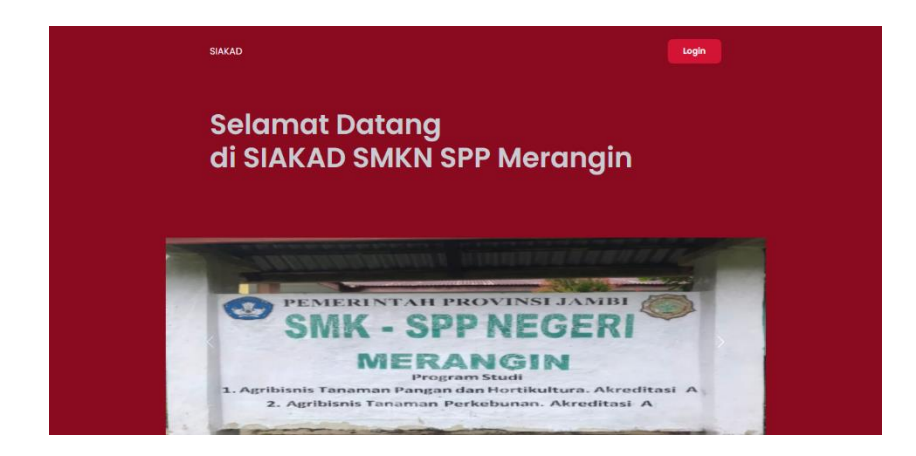

**Gambar 5.9 Halaman Welcome**

### 5.2.2.2 Halaman Dashboard

Halaman Dashboard merupakan halaman yang ditampilkan kepada user ketika berhasil login kedalam sistem dan menampilkan menu sesuai role user. Hasil implementasinya dapat dilihat pada gambar 5.10.

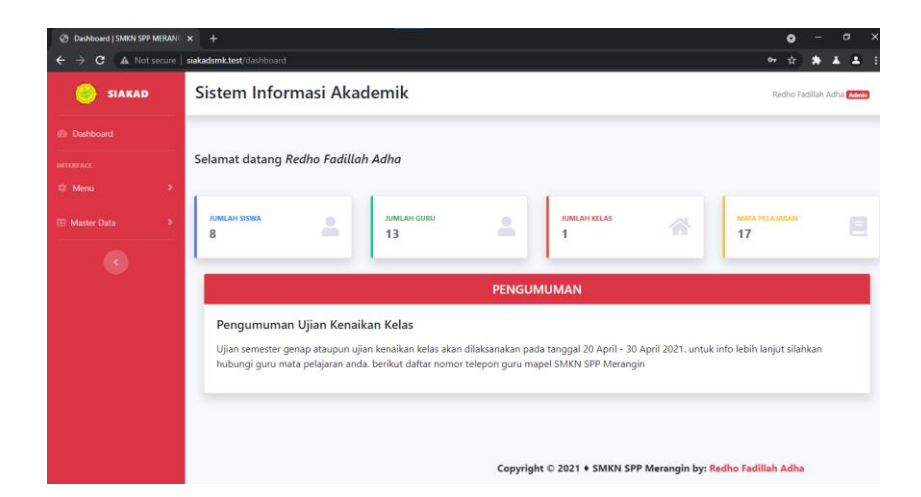

**Gambar 5.10 Halaman Dashboard**

5.2.2.3 Halaman Output Kelas

Halaman ini merupakan halaman yang menampilkan data seluruh kelas pada sistem SMKN SPP Merangin. Hasil implementasinya dapat dilihat pada gambar 5.11.

| <b>C</b> Data kelas                    | $x +$                               |                           |    |                    |     |                        | $\bullet$                |               | $\sigma$ |
|----------------------------------------|-------------------------------------|---------------------------|----|--------------------|-----|------------------------|--------------------------|---------------|----------|
| $\mathbf{C}$                           | A Not secure   siakadsmk.test/kelas |                           |    |                    |     |                        | ☆.                       | x<br>æ        | e        |
| <b>SIAKAD</b>                          |                                     | Sistem Informasi Akademik |    |                    |     |                        | Redho Fadillah Adha Amin |               |          |
| <b>B</b> Dashboard                     |                                     | Kelas sudah ditambahkan   |    |                    |     |                        |                          |               |          |
| <b>INTERFACE</b><br>$\rightarrow$      | Data kelas SMK N SPP Merangin       |                           |    |                    |     |                        |                          |               |          |
| <b>33 Menu</b>                         | <b>Table kelas</b>                  |                           |    |                    |     |                        |                          |               |          |
| <b>ED</b> Master Data<br>$\rightarrow$ |                                     |                           |    |                    |     |                        |                          | + Tambah Data |          |
| $\bullet$                              |                                     | Show $10 \div$ entries    |    |                    |     | Search:                |                          |               |          |
|                                        | No <sub>1</sub>                     | <b>Nama Kelas</b>         | 11 | <b>Wali Kelas</b>  | T.L | Aksi                   |                          |               | T.L      |
|                                        | n,                                  | XA                        |    | Lina Wati          |     | Edit Details           |                          |               |          |
|                                        | $\overline{2}$                      | X B                       |    | Deswiwita          |     | Details<br>Edit        |                          |               |          |
|                                        | 3                                   | <b>XIA</b>                |    | Dedy Aswad         |     | <b>Details</b><br>Edit |                          |               |          |
|                                        | 4                                   | XI B                      |    | <b>Edi Susanto</b> |     | Edit Details           |                          |               |          |

**Gambar 5.11 Halaman Output Kelas**

#### 5.2.2.4 Halaman Output Guru

Halaman ini merupakan halaman yang menampilkan data seluruh guru pada sistem SMKN SPP Merangin. Hasil implementasinya dapat dilihat pada gambar 5.12.

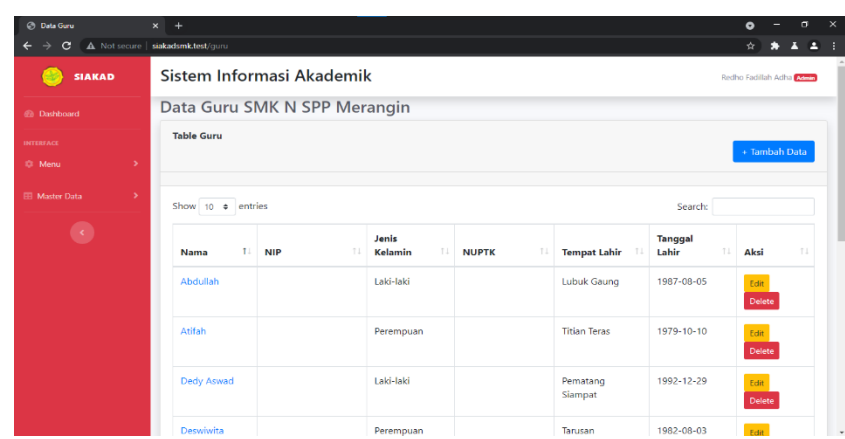

#### **Gambar 5.12 Halaman Output Guru**

#### 5.2.2.5 Halaman Output Siswa

Halaman ini merupakan halaman yang menampilkan data seluruh siswa pada sistem SMKN SPP Merangin. Hasil implementasinya dapat dilihat pada gambar 5.13.

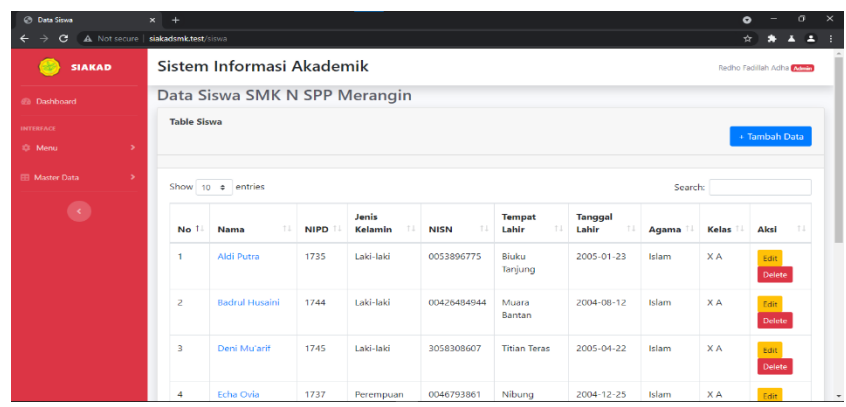

### 5.2.2.6 Halaman Output Mata Pelajaran

Halaman ini merupakan halaman yang menampilkan data seluruh mata pelajaran pada sistem SMKN SPP Merangin. Hasil implementasinya dapat dilihat pada gambar 5.14.

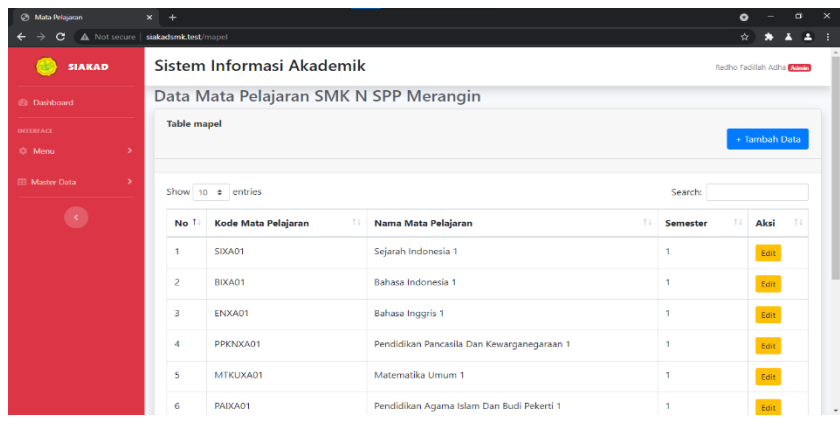

#### **Gambar 5.14 Halaman Output Mata Pelajaran**

### 5.2.2.7 Halaman Output Nilai Siswa

Halaman ini merupakan halaman yang menampilkan data seluruh nilai siswa pada sistem SMKN SPP Merangin. Hasil implementasinya dapat dilihat pada gambar 5.15. data gur

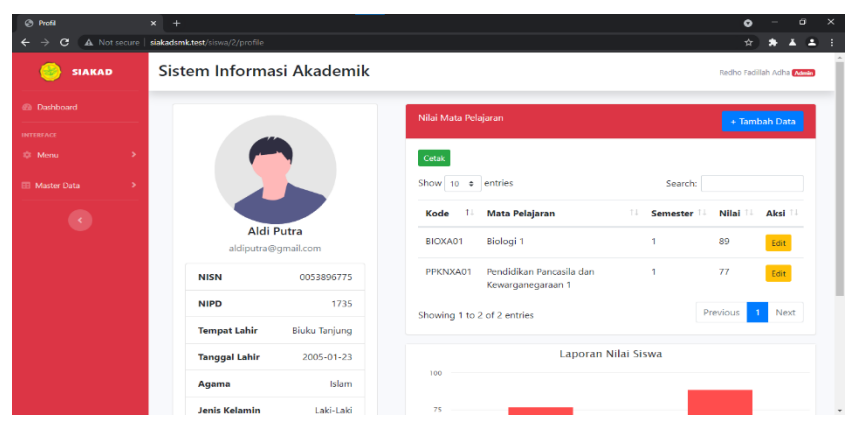

**Gambar 5.15 Halaman Output Nilai Siswa**

#### 5.2.2.8 Halaman Cetak Rapor

Halaman ini merupakan halaman yang menampilkan rapor siswa pada sistem SMKN SPP Merangin. Hasil implementasinya dapat dilihat pada gambar 5.16.

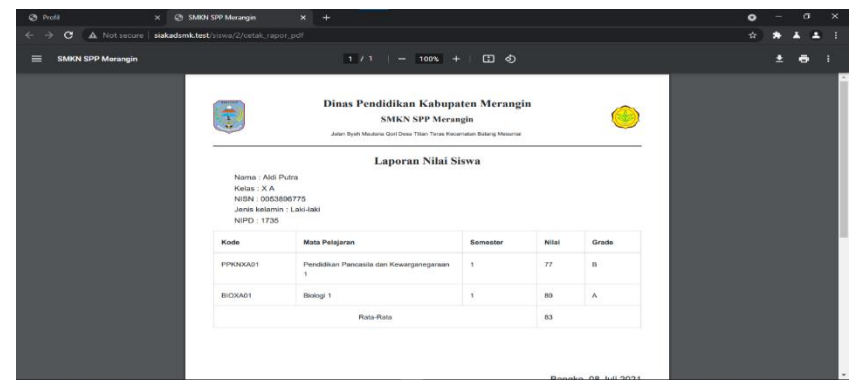

#### **Gambar 5.16 Halaman Cetak Rapor**

#### **5.3 PENGUJIAN SISTEM**

Pengujian sistem dilakukan untuk memastikan bahwa sistem berjalan dengan baik dan telah sesuai dengan desain dan fungsinya tanpa ada kesalahan. Pada tahap ini dilakukan pengujian menggunakan metode pengujian black box dimana penulis melakukan pengecekan hasil keluaran (output) dari website dan apabila hasil keluaran (output) tidak sesuai dengan atau terjadi kesalahan maka penulis melakukan perbaikan agar keluar dari website tersebut dapat sesuai dengan hasil yang diharapkan. Dan berikut ini adalah tabel-tabel pengujian yang dilakukan, antara lain :

#### **5.3.1 Pengujian Form Login**

Pengujian form login dilakukan untuk memastikan bahwa telah berjalan dan dapat digunakan dengan baik. Untuk lebih jelasnya dapat dilihat pada tabel. 5.1

| No.            | Deskripsi                  | Prosedur              | Masukan                                                                                             | Keluaran yang                       | Hasil yang                                 | Kesimpula |
|----------------|----------------------------|-----------------------|----------------------------------------------------------------------------------------------------|-------------------------------------|--------------------------------------------|-----------|
|                |                            | Pengujian             |                                                                                                    | Diharapkan                          | didapat                                    | n         |
| $\mathbf{1}$   | Pengujian<br>pada<br>login | Menjalankan<br>sistem | Menginput :<br>Nama admin $=$<br>66<br>redho@gmail.c<br>$\text{om}$ "<br>Password $=$<br>"12345678" | Menampilkan<br>halaman<br>dashboard | Menampilka<br>n halaman<br>dashboard       | Berhasil  |
| $\overline{2}$ | Pengujian<br>pada<br>login | Menjalankan<br>sistem | Menginput :<br>Nama admin $=$<br>66                                                                 | Menampilkan<br>pesan<br>"username"  | Menampilka<br>n pesan<br>"username<br>atau | Berhasil  |

**Tabel 5.1 Pengujian Form Login**

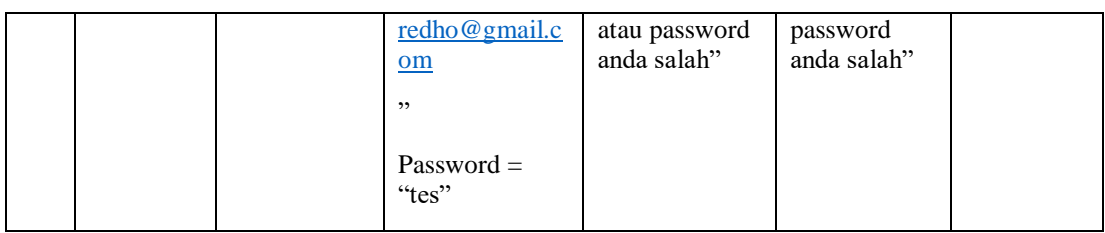

# **5.3.2 Pengujian Form Mengelola Siswa**

Pengujian form mengelola siswa dilakukan untuk memastikan bahwa telah berjalan dan dapat digunakan dengan baik. Untuk lebih jelasnya dapat dilihat pada tabel. 5.2

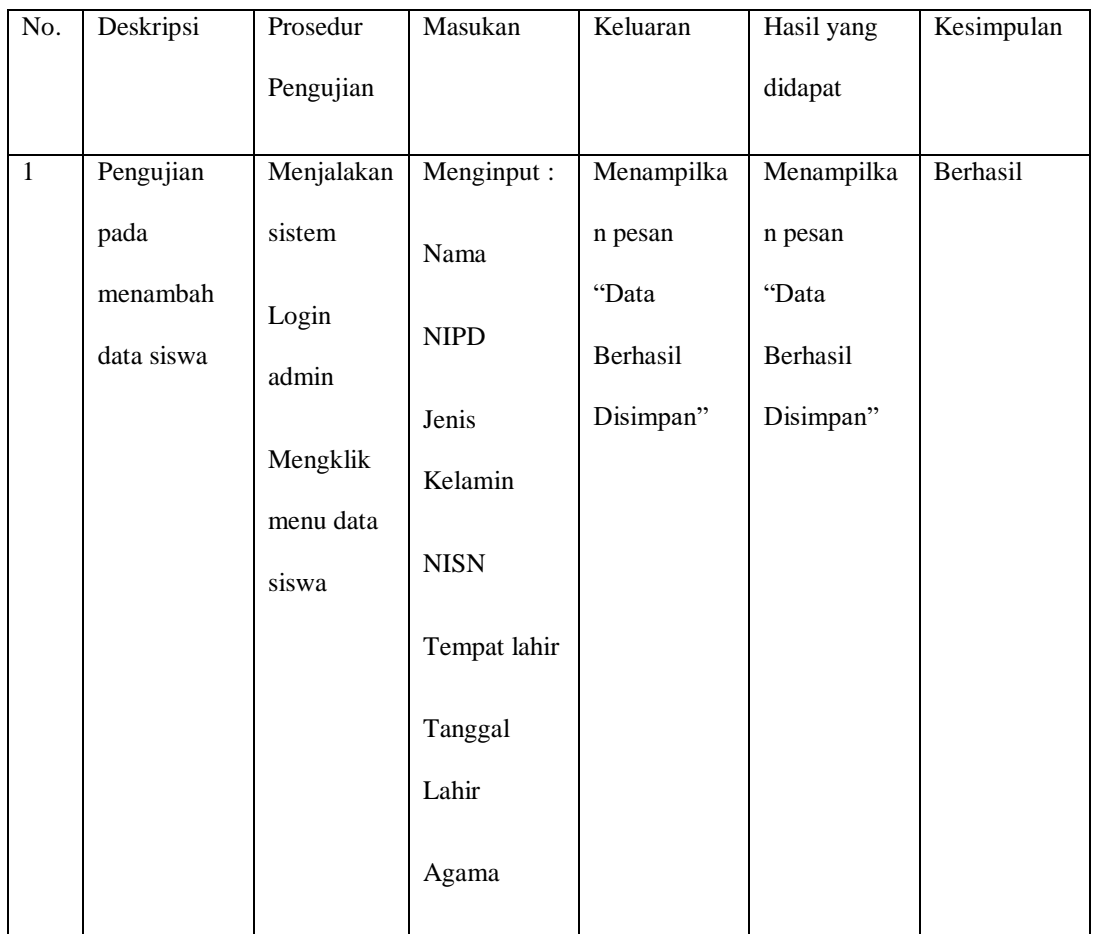

## **Tabel 5.2 Pengujian Form Mengelola Siswa**

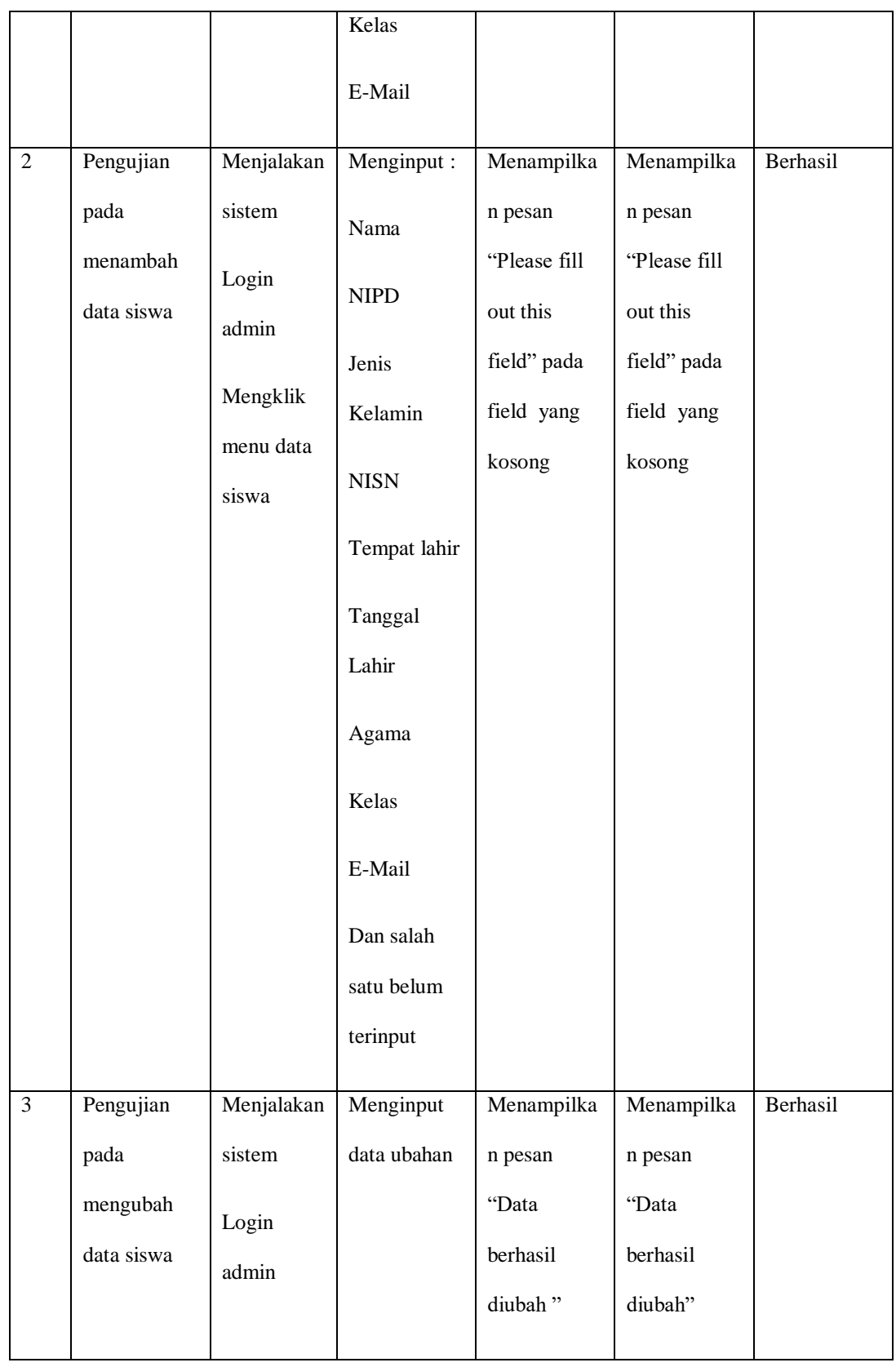

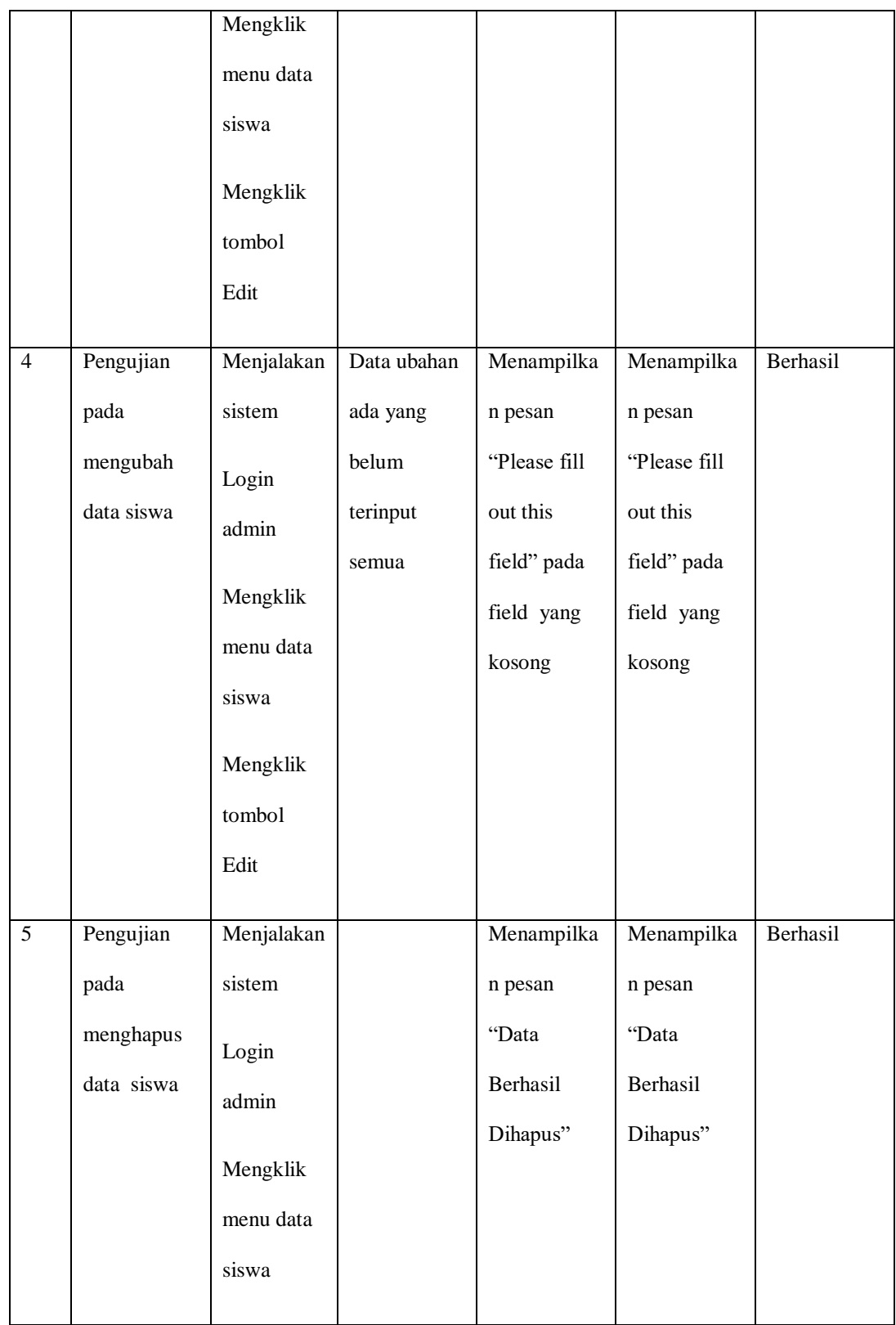

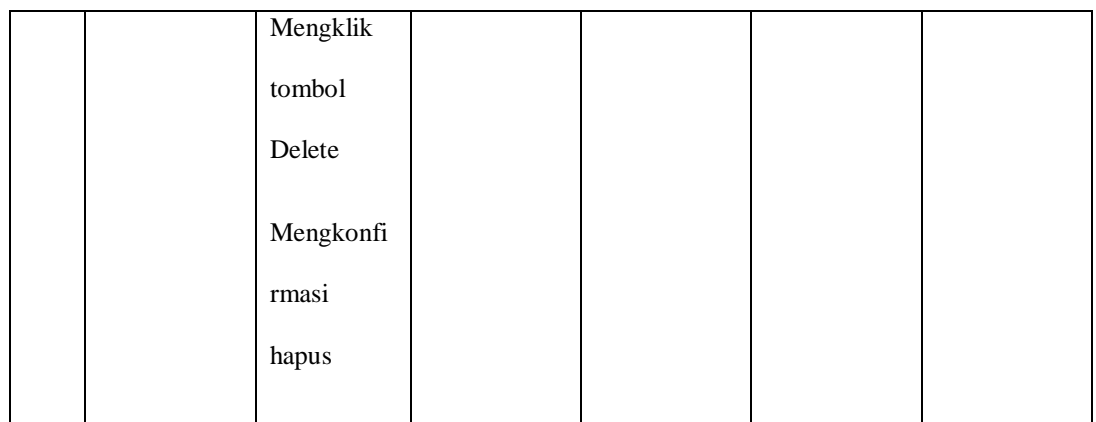

## **5.3.3 Pengujian Form Mengelola Guru**

Pengujian form mengelola guru dilakukan untuk memastikan bahwa telah berjalan dan dapat digunakan dengan baik. Untuk lebih jelasnya dapat dilihat pada tabel. 5.3

| No.          | Deskripsi | Prosedur   | Masukan      | Keluaran    | Hasil yang | Kesimpulan |
|--------------|-----------|------------|--------------|-------------|------------|------------|
|              |           | Pengujian  |              |             | didapat    |            |
| $\mathbf{1}$ | Pengujian | Menjalakan | Menginput:   | Menampilkan | Menampil   | Berhasil   |
|              | pada      | sistem     | Nama         | pesan "Data | kan pesan  |            |
|              | menambah  | Login      |              | Berhasil    | "Data      |            |
|              | data guru | admin      | NIP          | Disimpan"   | Berhasil   |            |
|              |           |            | Jenis        |             | Disimpan"  |            |
|              |           | Mengklik   | Kelamin      |             |            |            |
|              |           | menu data  |              |             |            |            |
|              |           | guru       | <b>NUPTK</b> |             |            |            |
|              |           |            | Tempat lahir |             |            |            |
|              |           |            |              |             |            |            |

**Tabel 5.3 Pengujian Form Mengelola Guru**

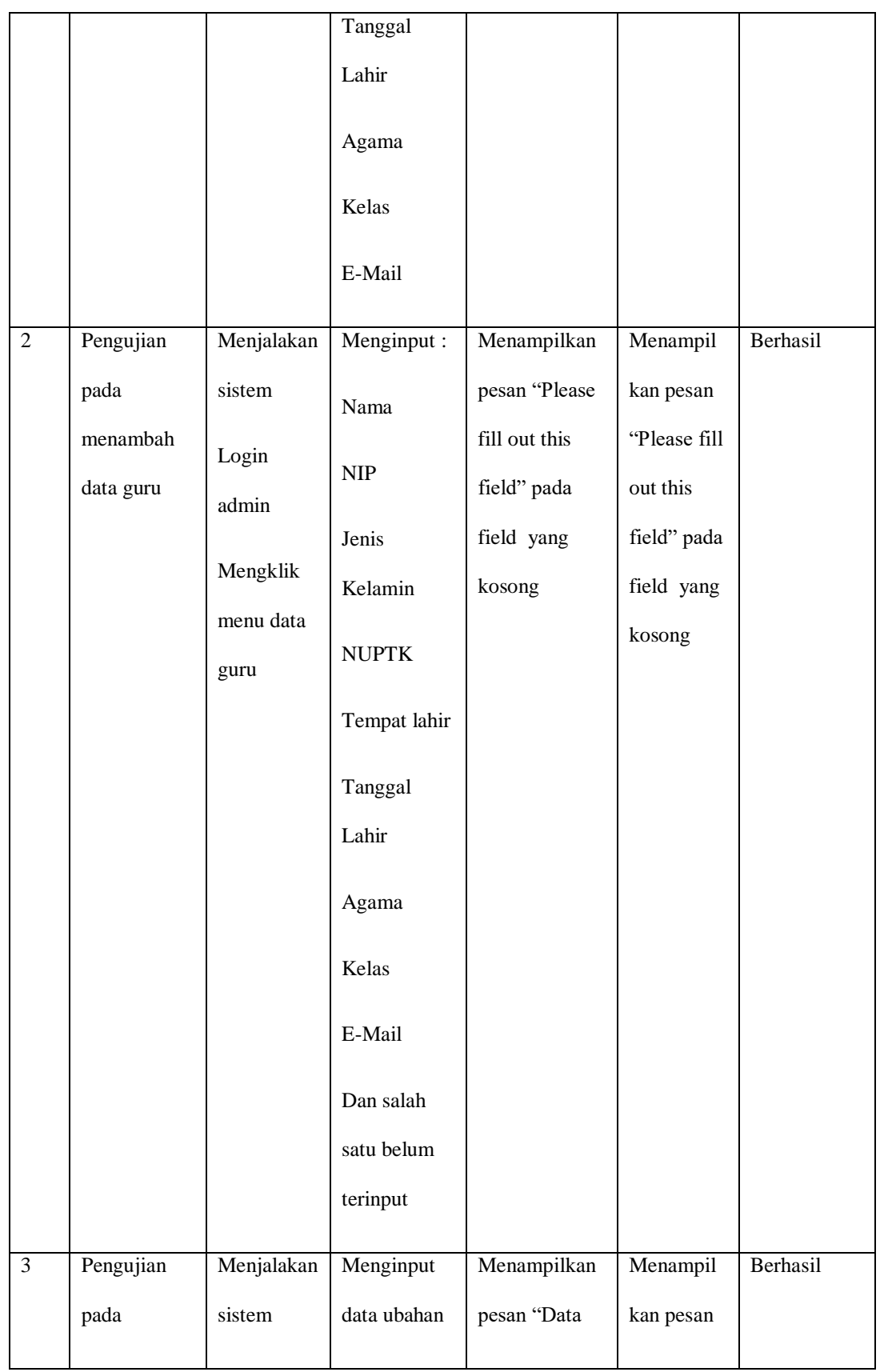

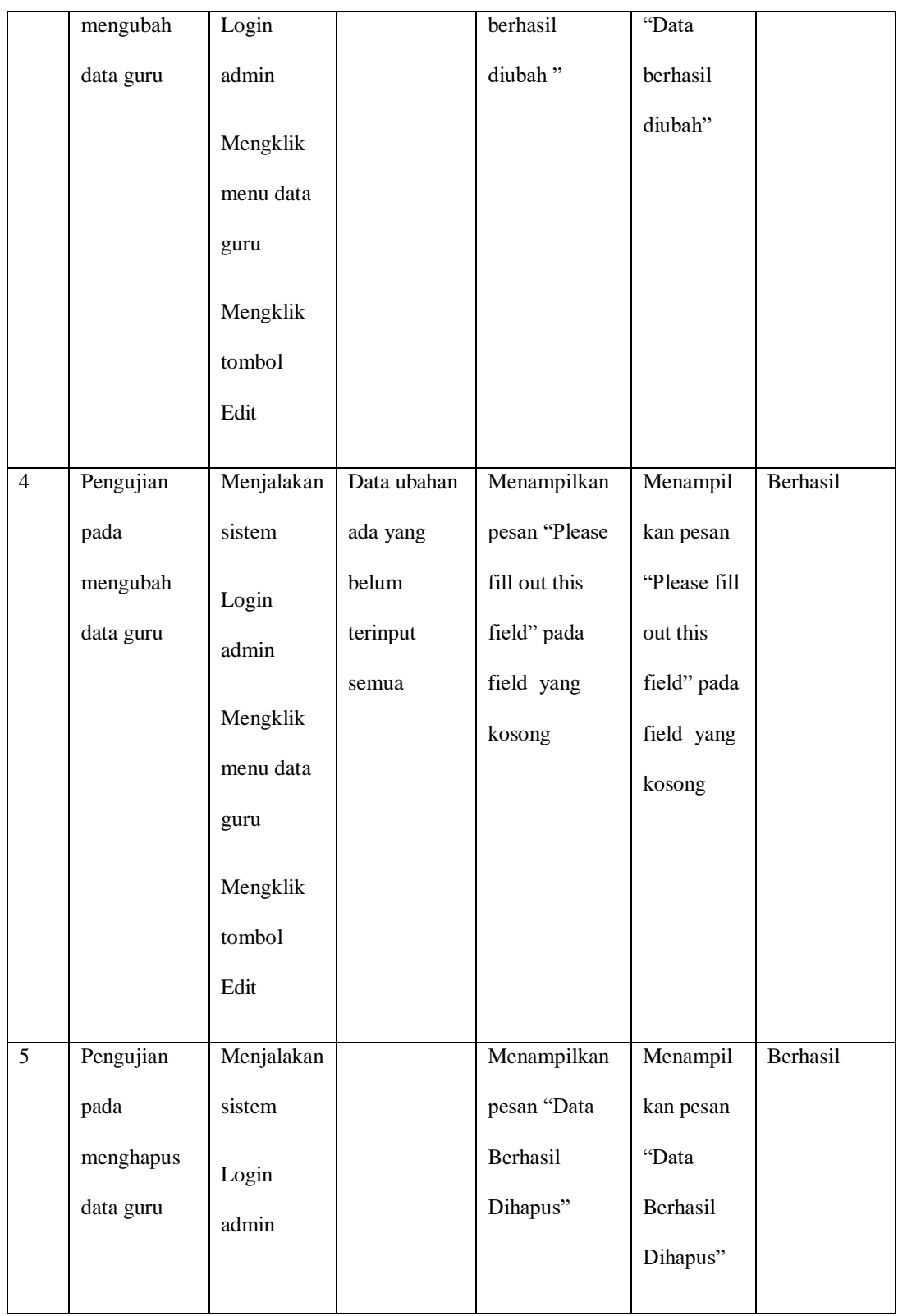

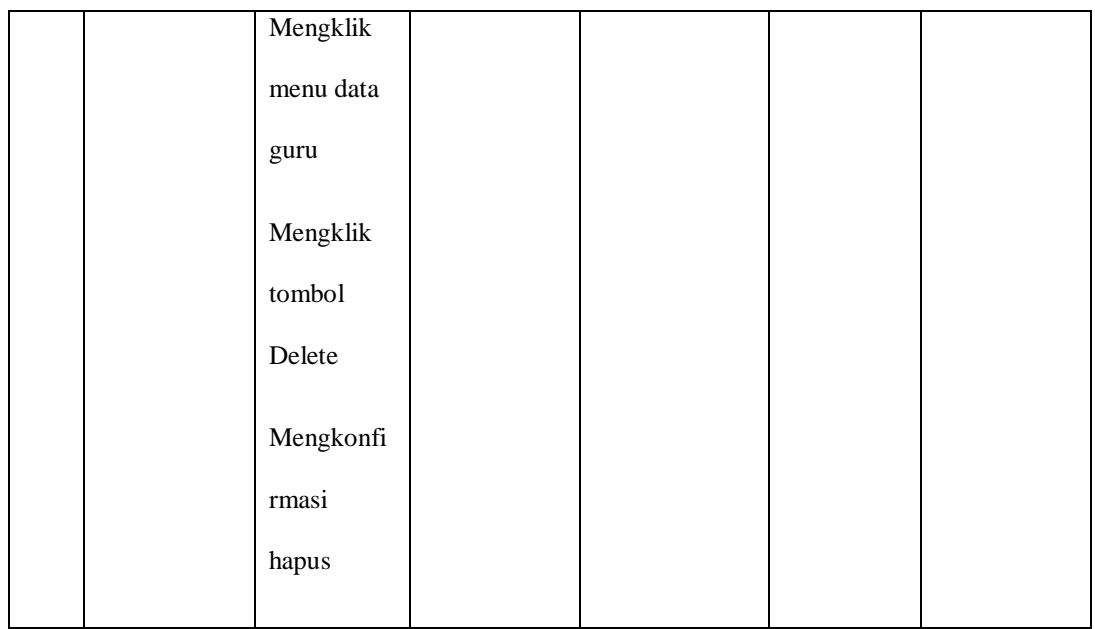

## **5.3.4 Pengujian Form Mengelola Kelas**

Pengujian form mengelola kelas dilakukan untuk memastikan bahwa telah berjalan dan dapat digunakan dengan baik. Untuk lebih jelas dapat dilihat pada tabel 5.4

| No. | Deskripsi  | Prosedur   | Masukan     | Keluaran        | Hasil yang      | Kesimpu     |
|-----|------------|------------|-------------|-----------------|-----------------|-------------|
|     |            | Pengujian  |             |                 | didapat         | lan         |
| 1   | Pengujian  | Menjalakan | Menginput : | Menampilkan     | Menampilkan     | Berhasi     |
|     | pada       | sistem     | Nama kelas  | pesan "Data     | pesan "Data     | $\mathbf I$ |
|     | menambah   | Login      |             | <b>Berhasil</b> | <b>Berhasil</b> |             |
|     | data kelas | admin      | walikelas   | Disimpan"       | Disimpan"       |             |
|     |            |            |             |                 |                 |             |

**Tabel 5.4 Pengujian Form Mengelola Kelas**

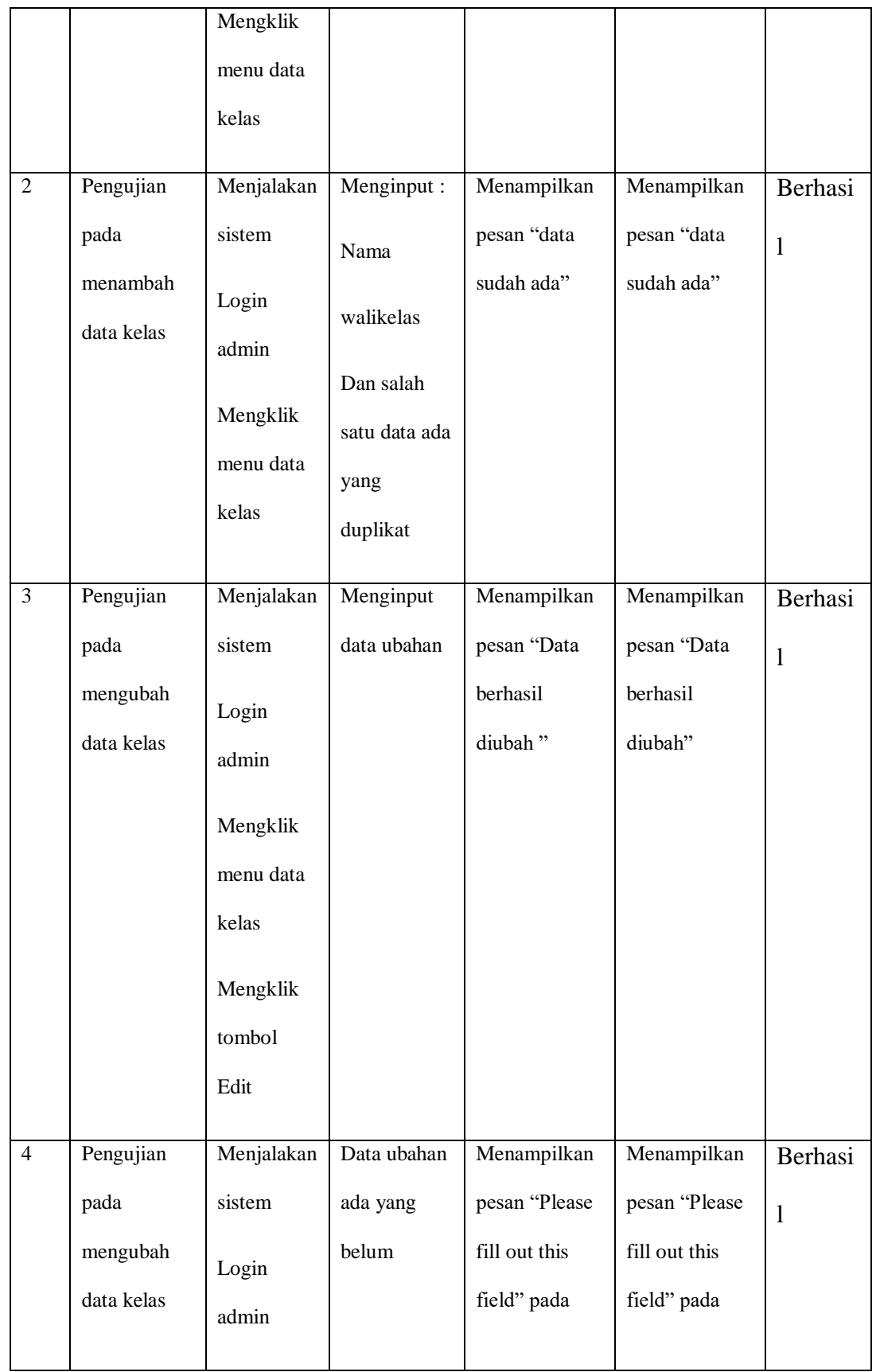

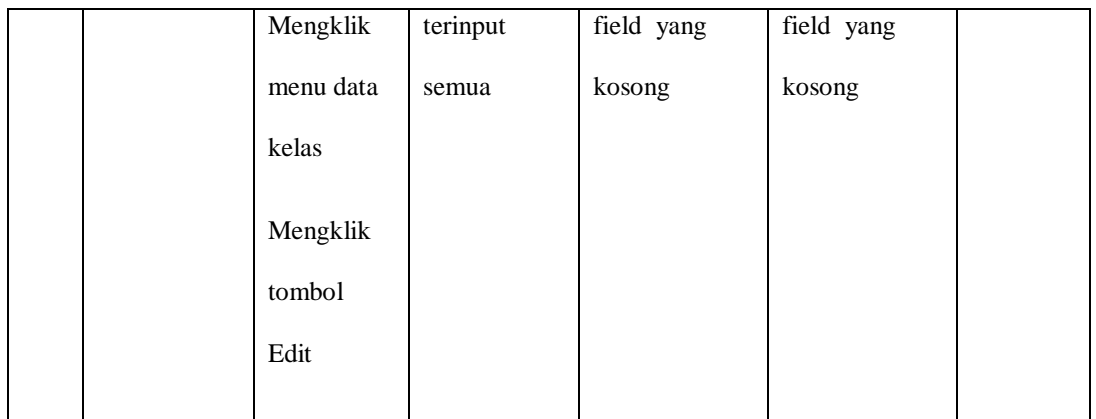

## **5.3.5 Pengujian Form Mengelola Mata Pelajaran**

Pengujian form mengelola mata pelajaran dilakukan untuk memastikan bahwa telah berjalan dan dapat digunakan dengan baik. Untuk lebih jelas dapat dilihat pada tabel 5.5

| No.          | Deskripsi | Prosedur   | Masukan    | Keluaran    | Hasil yang  | Kesimp  |
|--------------|-----------|------------|------------|-------------|-------------|---------|
|              |           | Pengujian  |            |             | didapat     | ulan    |
| $\mathbf{1}$ | Pengujian | Menjalakan | Menginput: | Menampilkan | Menampilkan | Berhasi |
|              |           |            |            |             |             |         |
|              | pada      | sistem     | kode mapel | pesan "Data | pesan "Data | 1       |
|              | menambah  | Login      |            | Berhasil    | Berhasil    |         |
|              | data mata | admin      | nama mapel | Disimpan"   | Disimpan"   |         |
|              | pelajaran |            | semester   |             |             |         |
|              |           | Mengklik   |            |             |             |         |
|              |           | menu data  |            |             |             |         |
|              |           | mata       |            |             |             |         |
|              |           | pelajaran  |            |             |             |         |
|              |           |            |            |             |             |         |

**Tabel 5.5 Pengujian Form Mengelola Mata Pelajaran**

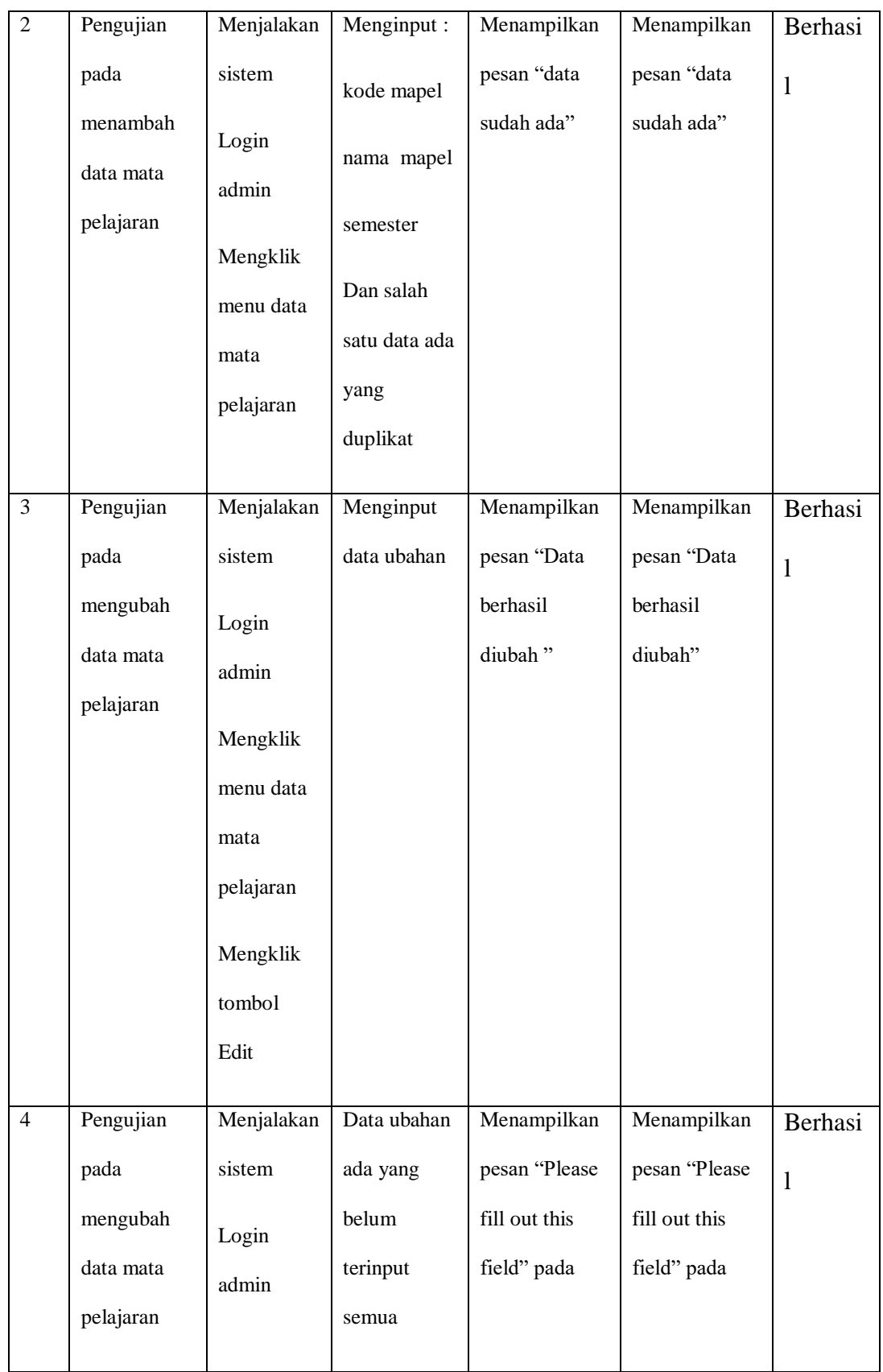

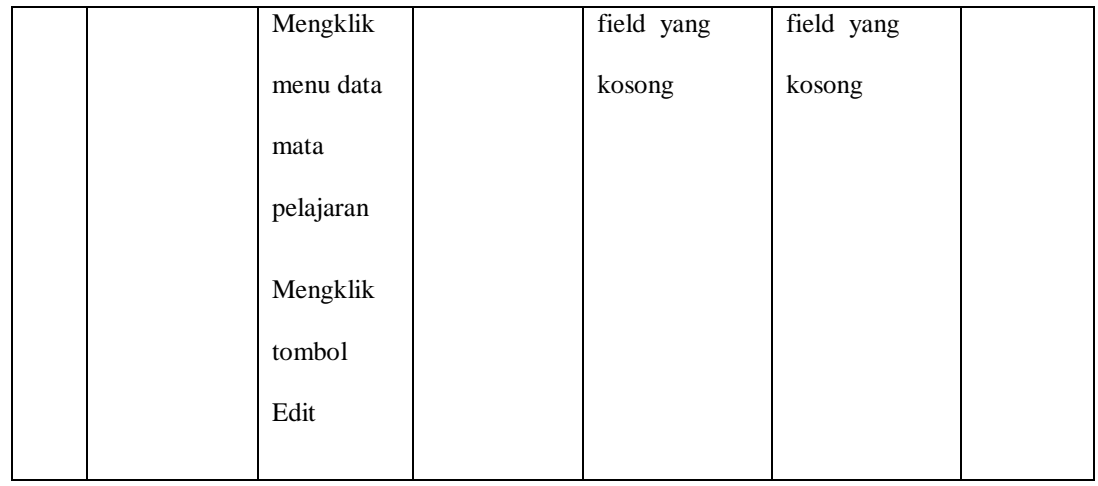

## **5.3.6 Pengujian Form Ubah Password**

Pengujian form ubah password dilakukan untuk memastikan bahwa telah berjalan dan dapat digunakan dengan baik. Untuk lebih jelas dapat dilihat pada tabel 5.6

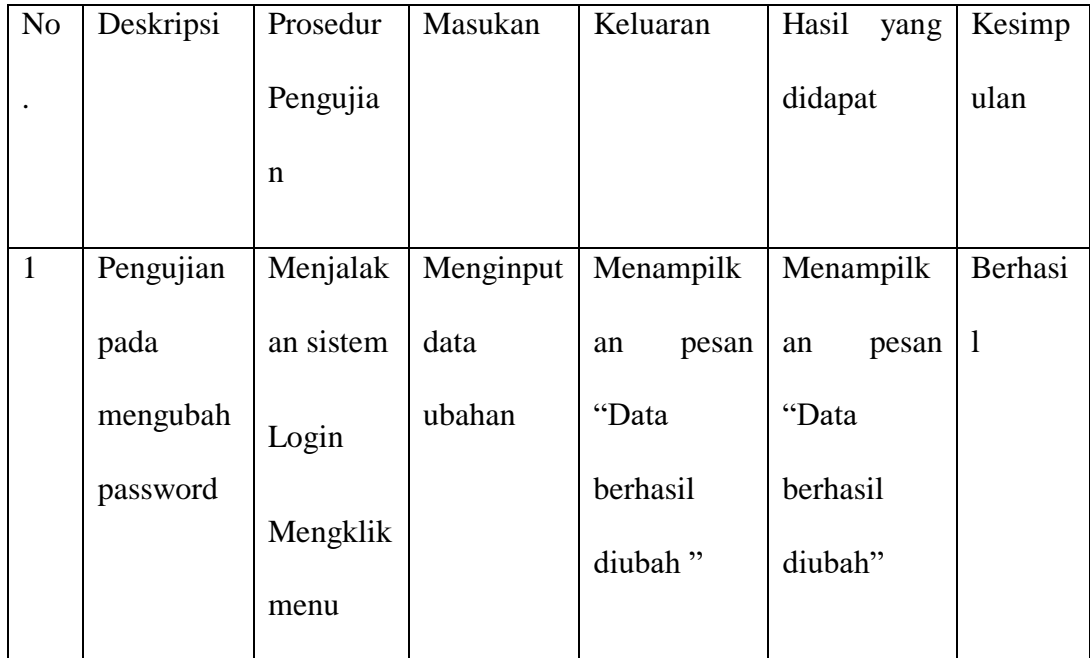

## **Tabel 5.6 Pengujian Form Ubah Password**

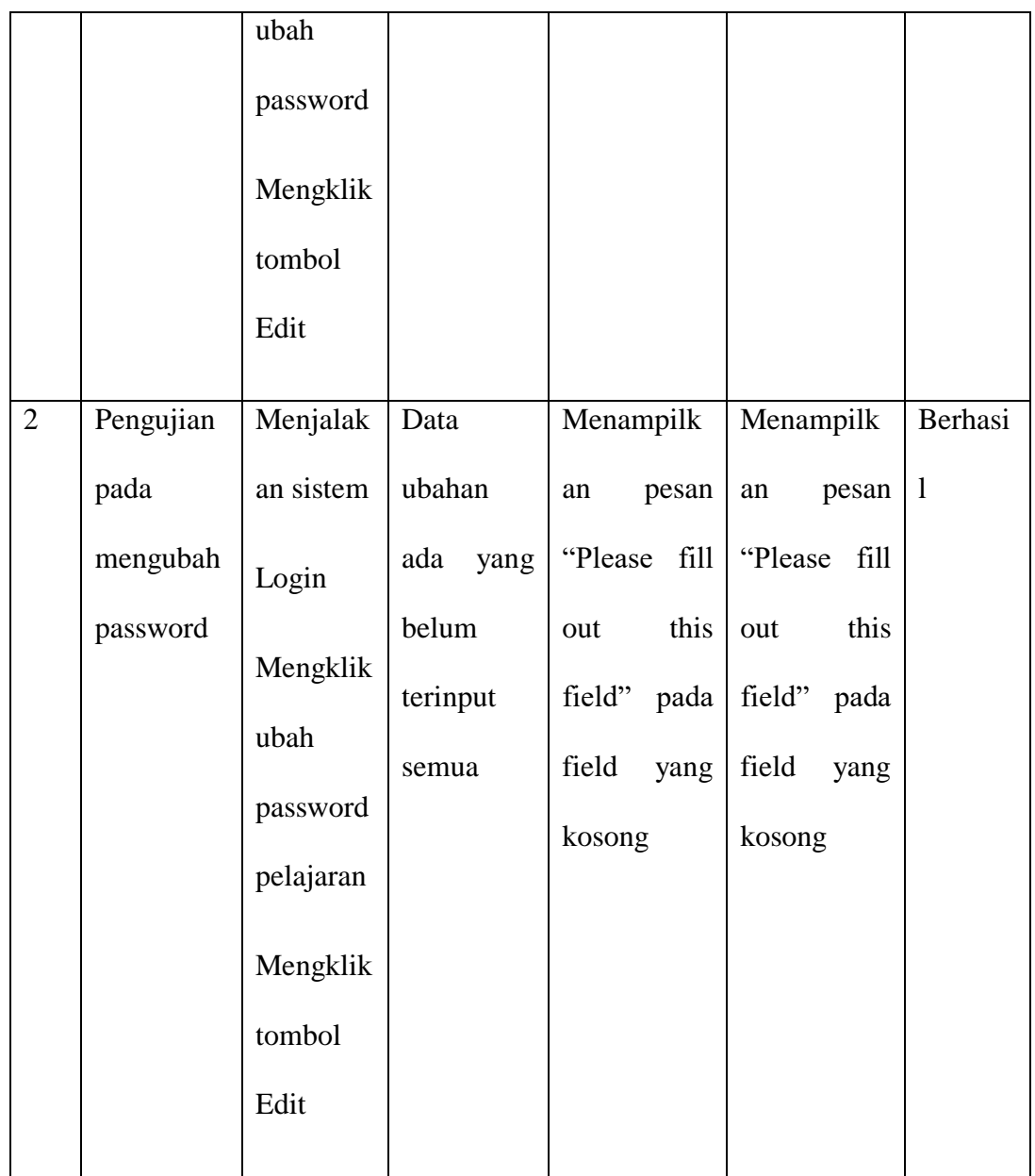

# **5.3.7 Pengujian Form Mengelola Nilai Siswa**

Pengujian form mengelola siswa dilakukan untuk memastikan bahwa telah berjalan dan dapat digunakan dengan baik. Untuk lebih jelas dapat dilihat pada tabel 5.7

### **Tabel 5.7 Pengujian Form Nilai Siswa**

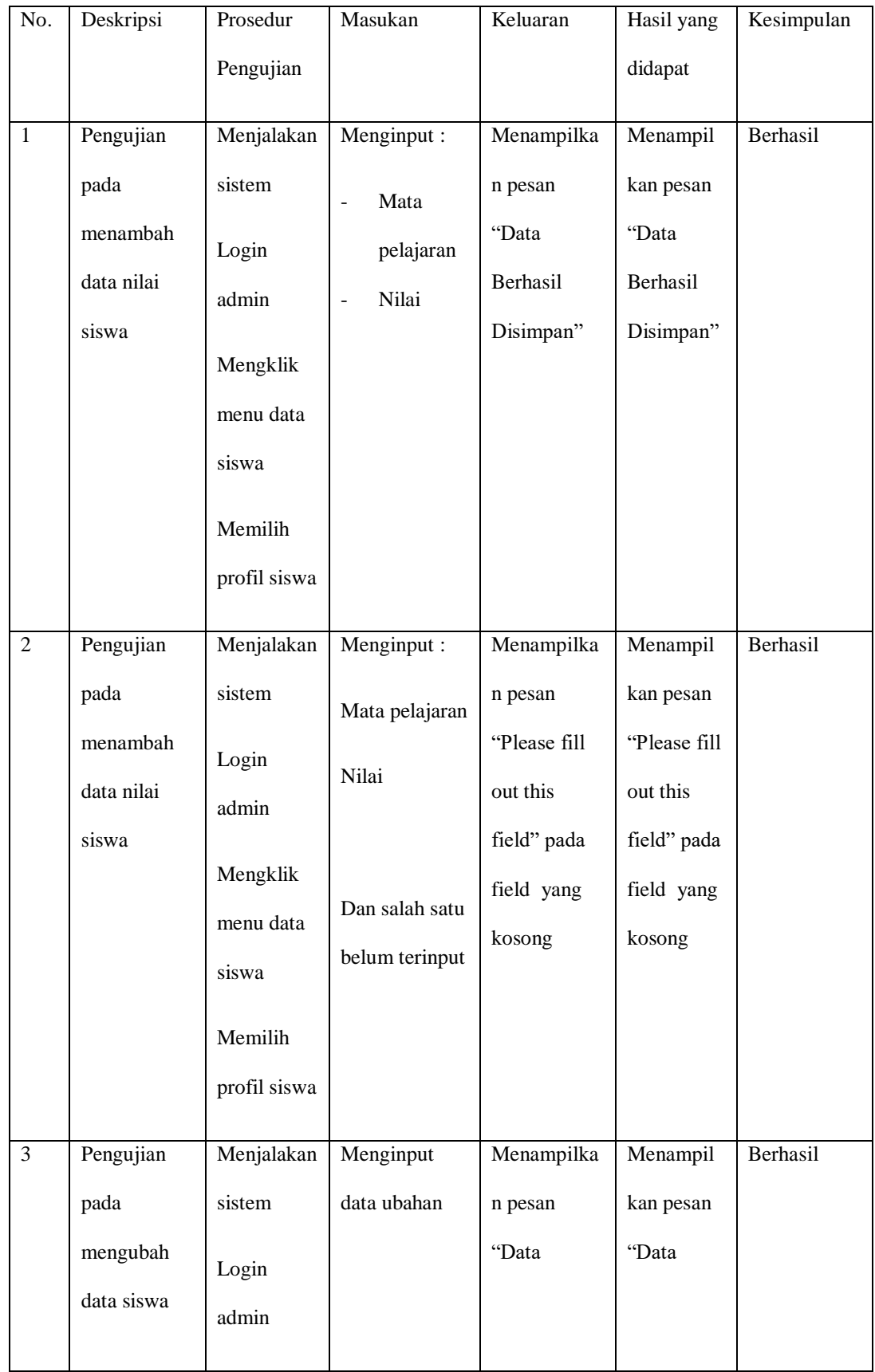

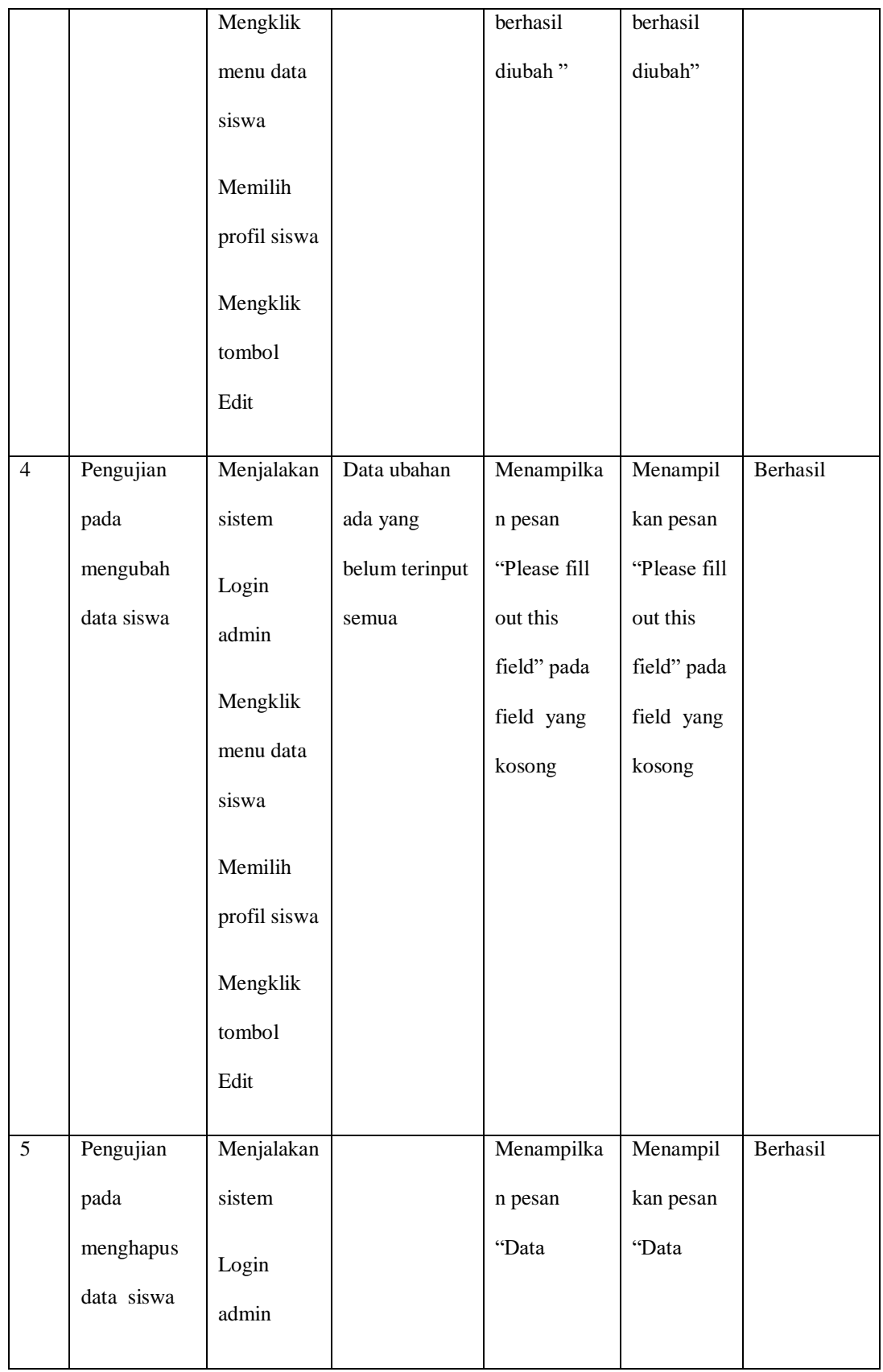

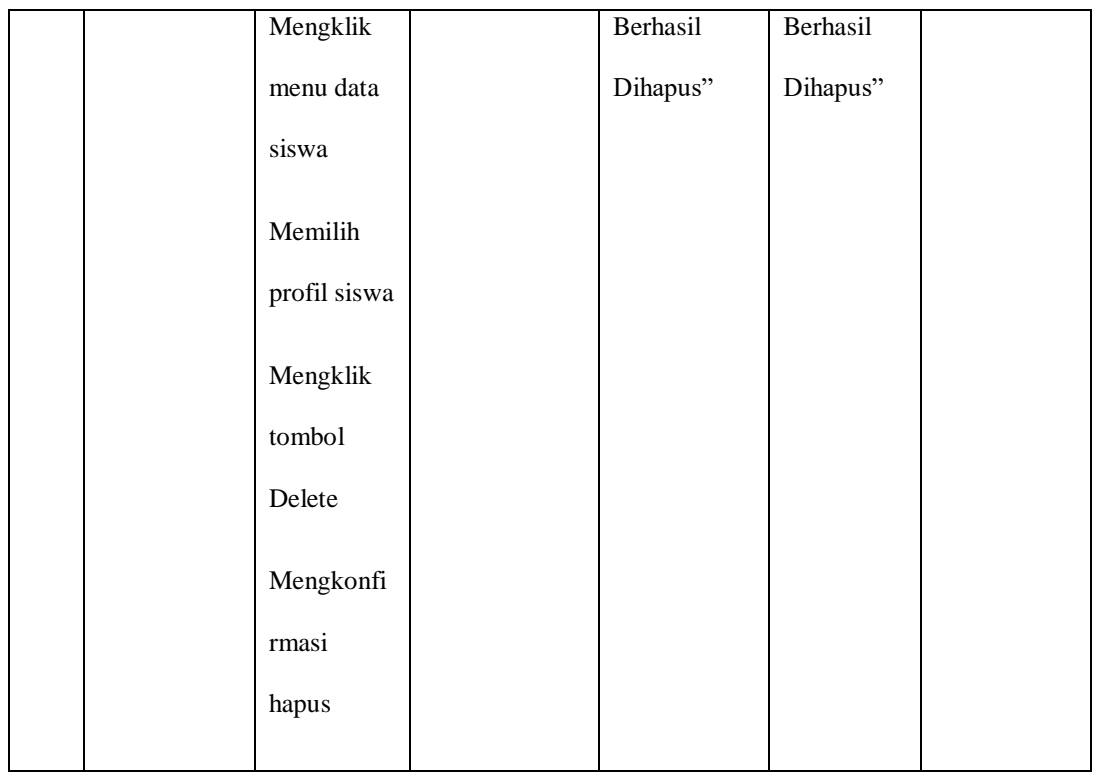

# **5.3.8 Pengujian Form Membuat Pengumuman**

Pengujian form mengelola siswa dilakukan untuk memastikan bahwa telah berjalan dan dapat digunakan dengan baik. Untuk lebih jelas dapat dilihat pada tabel 5.8

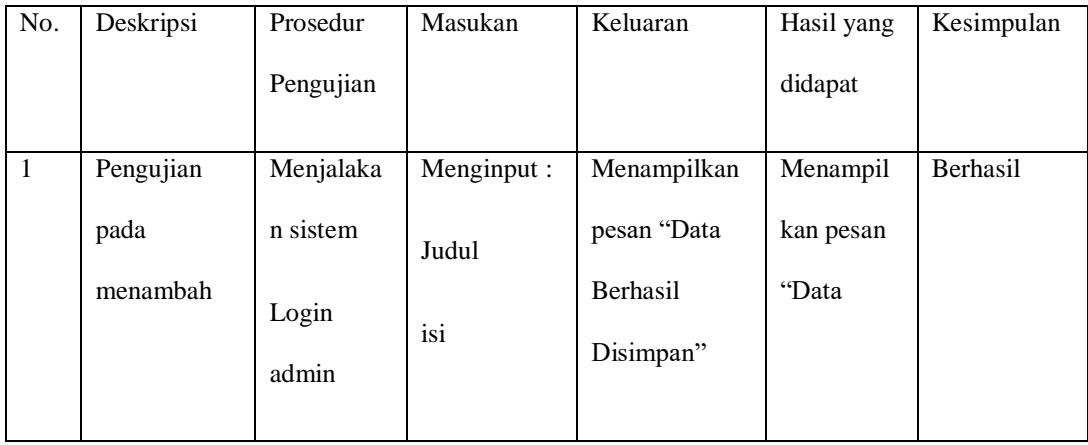

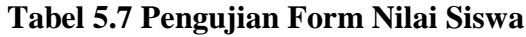

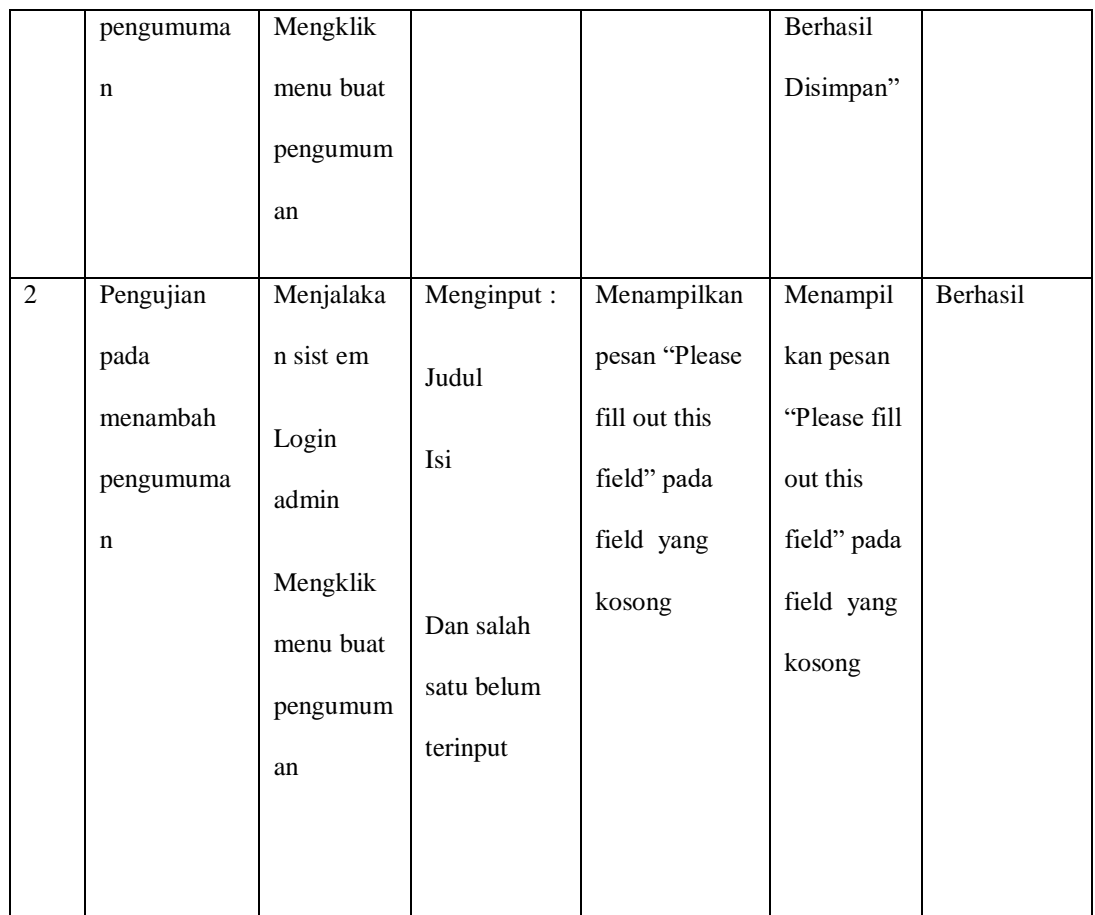

## **5.4 ANALISIS HASIL YANG DICAPAI OLEH SISTEM**

Sistem melakukan berbagai pengujian pada sistem informasi akademik pada SMKN SPP Merangin, maka didapatkan evaluasi dari kemampuan pada sistem ini, adapaun kelebihan dan kelemahan dari sistem ini adalah sebagai berikut :

### **5.4.1 Kelebihan Sistem**

- a. Sistem ini dapat melakukan pengolahan data akademik sebagai sarana untuk mengefektif dan mengefesienkan kerja dari staf admin yang mengolah data akademik pada SMKN SPP Merangin
- b. Sistem ini dapat diakses secara online 24 jam.
- c. Sistem mampu menyebarkan informasi secara online pada fitur pengumuman.

#### **5.4.2 Kekurangan Sistem**

- a. Diharapkan website ini dapat dikembangkan dengan menyediakan fiturfitur seperti forum diskusi para siswa.
- b. Sistem tidak dapat diakses tanpa jaringan internet.
- c. Sistem belum memiliki pengaturan untuk jaringan keamanan website pada sistem.